# Vodič za uslužni program Computer Setup (F10)-modeli dc5800 Poslovni računari HP Compaq

© Copyright 2008 Hewlett-Packard Development Company, L.P. Informacije koje se ovde nalaze su podložne promeni bez najave.

Microsoft, Windows i Windows Vista su ili zaštitni znaci ili registrovani zaštitni znaci koji pripadaju korporaciji Microsoft u Sjedinjenim Američkim Državama i/ili drugim zemljama/ regionima.

Garancije za HP-ove proizvode i usluge se daju isključivo eksplicitnim garantnim izjavama koje se prilažu uz odgovarajuće proizvode i usluge. Nijedan deo ovog dokumenta ne treba tumačiti kao vid dodatne garancije. HP nije odgovoran za eventualne tehničke ili uredničke greške ili omaške u ovom dokumentu.

Ovaj dokument sadrži informacije zaštićene autorskim pravima. Nijedan deo ovog dokumenta se ne sme fotokopirati, reprodukovati niti prevesti na neki drugi jezik bez prethodne pismene saglasnosti kompanije Hewlett-Packard.

Vodič za uslužni program Computer Setup (F10)

Poslovni računari HP Compaq

Prvo izdanje (januar 2008)

Broj dela dokumenta: 460194-E31

## **O ovom vodiču**

Ovaj vodič pruža uputstva za korišćenje uslužnog programa Computer Setup. Ova alatka se koristi za ponovno konfigurisanje i promenu podrazumevanih postavki računara, za instalaciju novog hardvera i u svrhu održavanja.

- **UPOZORENJE!** Tekst istaknut na ovaj način pokazuje da nepoštovanje uputstava može da prouzrokuje telesne povrede ili smrt.
- **OPREZ:** Tekst istaknut na ovaj način pokazuje da nepoštovanje uputstava može da prouzrokuje oštećenja opreme ili gubitak informacija.
- **EY NAPOMENA:** Tekst istaknut na ovaj način pruža važne dodatne informacije.

# **Sadržaj**

### **[Uslužni program Computer Setup \(F10\)](#page-6-0)**

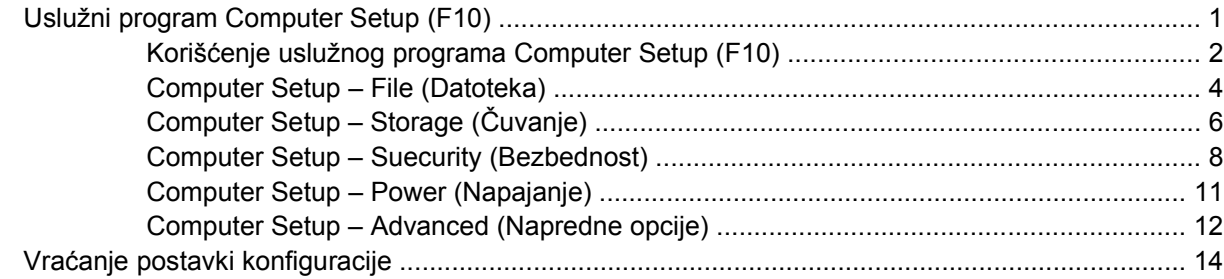

# <span id="page-6-0"></span>**Uslužni program Computer Setup (F10)**

## **Uslužni program Computer Setup (F10)**

Koristite uslužni program Computer Setup (F10) da biste uradili sledeće:

- **•** Promenite fabričke podrazumevane postavke.
- Podesite datum i vreme sistema.
- Podesite, pregledajte, promenite ili proverite konfiguraciju sistema, uključujući postavke za procesor, grafičku karticu, memoriju, audio uređaje, uređaje za čuvanje, komunikacije i ulazne uređaje.
- Promenite redosled uređaja za pokretanje sistema, na primer, čvrstih diskova, jedinica za diskete, optičkih disk jedinica ili USB fleš uređaja.
- Omogućite režim Quick Boot (brzo pokretanje), koji je brži od režima Full Boot (potpuno pokretanje), ali ne pokreće sve dijagnostičke testove obuhvaćene režimom Full Boot. Možete da podesite sistem na:
	- ❑ stalni rad u režimu Quick Boot (podrazumevana postavka);
	- ❑ periodični rad u režimu Full Boot (na svakih 1 do 30 dana); ili
	- ❑ trajni rad u režimu Full Boot.
- Izaberite omogućavanje ili onemogućavanje opcije Post Messages (slanje poruka) za promenu statusa prikazivanja Power-On Self-Test (POST) (samotestiranje pri pokretanju) poruka. Onemogućavanje opcije Post Messages blokira većinu POST poruka, kao što je prikaz raspoložive memorije, ime proizvoda ili druge tekstualne poruke koje se ne odnose na greške. Ako dođe do POST greške, ona će biti prikazana bez obzira na to koji je režim izabran. Za ručno omogućavanje opcije Post Messages tokom POST-a pritisnite bilo koji taster (osim tastera od F1 do F12).
- Postavite opciju Ownership Tag, čiji tekst se prikazuje na ekranu svaki put kada se sistem uključi ili ponovo pokrene.
- Unesite Asset Tag (inventarski broj) ili broj za identifikaciju imovine koji je vaše preduzeće dodelilo ovom računaru.
- Omogućite traženje lozinke prilikom ponovnog pokretanja sistema (iz zagrejanog stanja) i uključivanja računara.
- Postavite lozinku za konfigurisanje koja kontroliše pristup uslužnom programu Computer Setup (F10) i postavkama opisanim u ovom odeljku.
- Zaključajte integrisane U/I funkcije, uključujući serijske, USB ili paralelne portove, audio uređaje ili ugrađenu mrežnu karticu, tako da ne mogu da se koriste dok ne budu otključani.
- <span id="page-7-0"></span>Omogućite ili onemogućite mogućnost pokretanja sistema sa prenosivih medijuma.
- Omogućite ili onemogućite mogućnost upisivanja na stare tipove disketa (kada hardver to podržava).
- Rešite greške u konfiguraciji sistema koje su otkrivene, ali ne i automatski otklonjene tokom testa Power-On Self-Test (POST).
- Napravite kopiju postavki sistema čuvanjem podataka o konfiguraciji sistema na disketi i njihovom primenom na jednom ili više računara.
- Izvršite samotestiranje na navedenom ATA čvrstom disku (kada disk to podržava).
- Omogućite ili onemogućite sigurnosnu bravu DriveLock (kada disk to podržava).

## **Korišćenje uslužnog programa Computer Setup (F10)**

Pristup uslužnom programu Computer Setup moguć je samo prilikom uključivanja ili ponovnog pokretanja sistema. Za pristup meniju uslužnog programa Computer Setup pratite sledeće korake:

- **1.** Uključite računar ili ponovo pokrenite sistem. Ukoliko koristite Microsoft Windows, kliknite na dugme **Start** > **Isključi** > **Ponovo pokreni**.
- **2.** Čim se računar uključi i kada se pojavi zeleno svetlo na monitoru pritisnite F10 da biste pristupili uslužnom programu Computer Setup. Pritisnite taster Enter da biste preskočili naslovni ekran, ukoliko je potrebno.
- **E NAPOMENA:** Ako ne pritisnete taster F10 u odgovarajućem trenutku, morate ponovo da pokrenete računar i pritisnete F10 kada se upali zeleno svetlo na monitoru da biste pristupili ovom uslužnom programu.
- **3.** Izaberite vaš jezik sa liste i pritisnite Enter.
- **4.** U meniju uslužnog programa Computer Setup pojaviće se izbor od pet zaglavlja: File (Datoteka), Storage (Čuvanje), Security (Bezbednost) i Advanced (Dodatne opcije).
- **5.** Koristite tastere sa strelicom (ulevo i udesno) za izbor odgovarajućeg zaglavlja. Koristite tastere sa strelicom (nagore i nadole) za izbor željene opcije, a zatim pritisnite taster Enter. Za povratak u meni uslužnog programa Computer Setup pritisnite taster Esc.
- **6.** Da biste primenili i sačuvali promene izaberite **File** (Datoteka) > **Save Changes and Exit** (Sačuvaj promene i izađi).
	- Ako ste načinili promene koje ne želite da sačuvate izaberite **Ignore Changes and Exit** (Ignoriši promene i izađi).
	- Za povratak na fabričke postavke ili ranije sačuvane podrazumevane postavke (na nekim modelima) izaberite **Apply Defaults and Exit** (Primeni podrazumevane postavke i izađi). Ova opcija će vratiti originalne fabričke postavke sistema.
- **OPREZ:** NEMOJTE da isključujete električno napajanje računara dok BIOS vrši čuvanje postavki u uslužnom programu F10 Computer Setup jer sadržaj CMOS-a može da se ošteti. Bezbedno je isključiti računar jedino nakon napuštanja ekrana za F10 Setup.

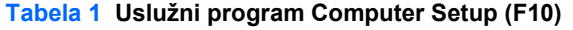

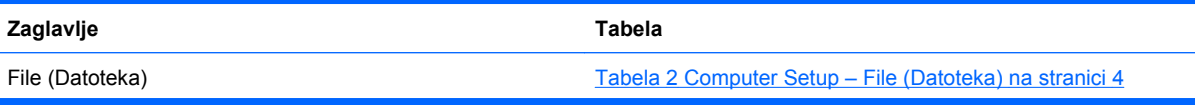

### **Tabela 1 Uslužni program Computer Setup (F10) (nastavljeno)**

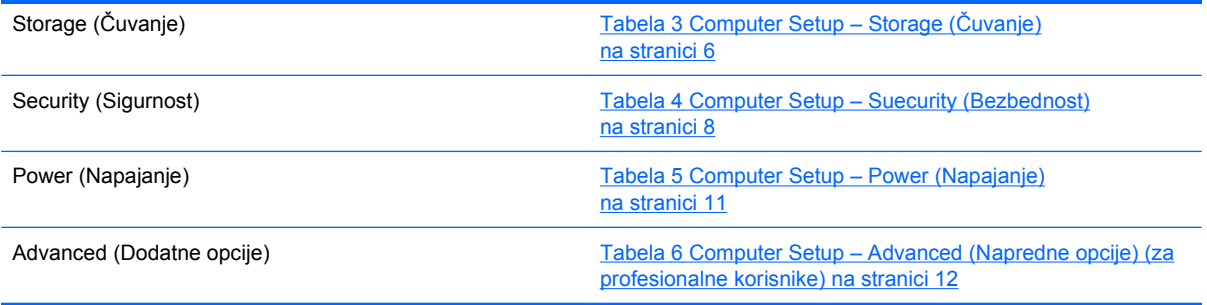

## <span id="page-9-0"></span>**Computer Setup – File (Datoteka)**

**NAPOMENA:** Podrška za određene opcije programa Computer Setup se razlikuje u zavisnosti od konfiguracije hardvera.

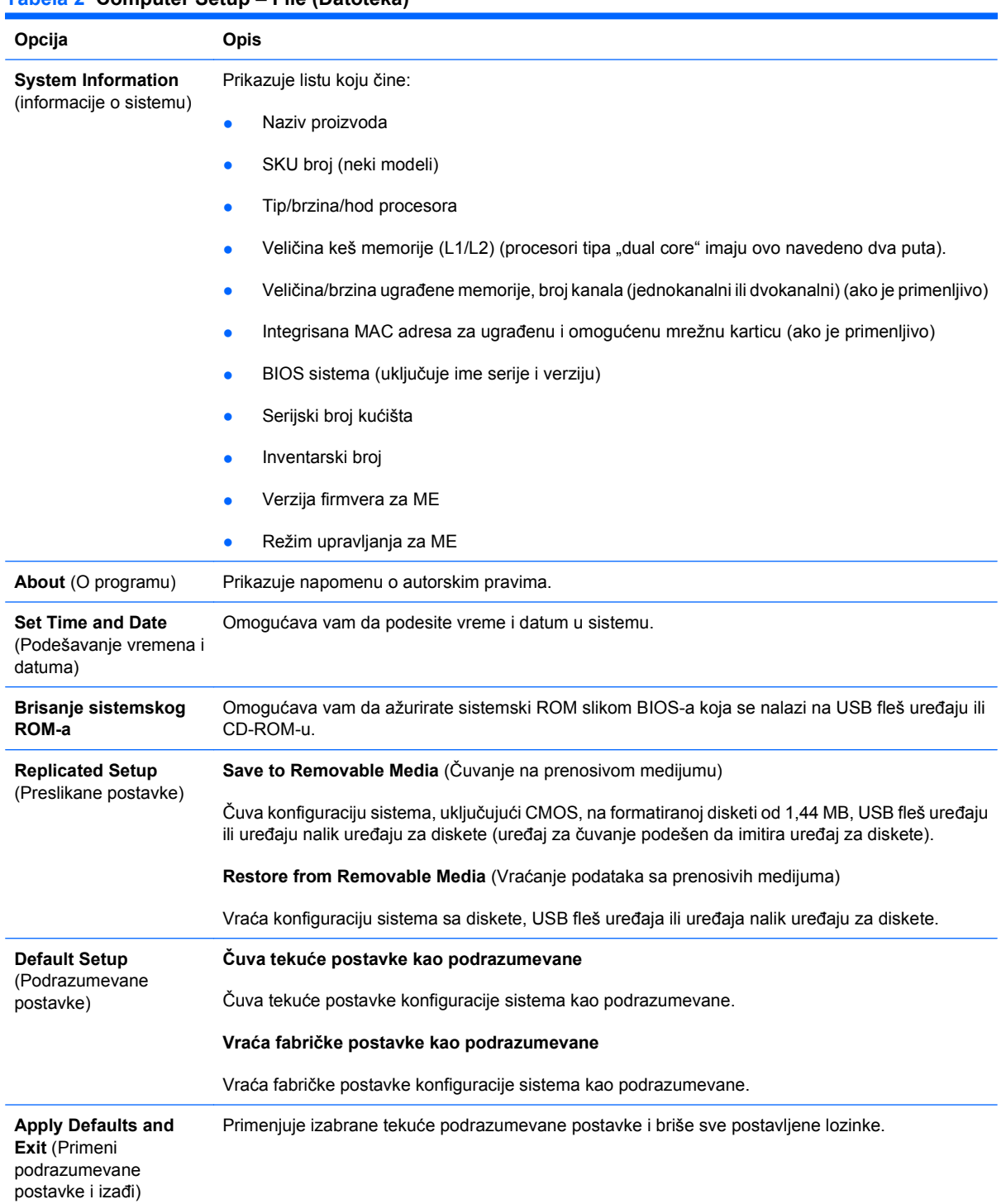

#### **Tabela 2 Computer Setup – File (Datoteka)**

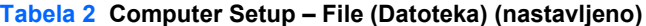

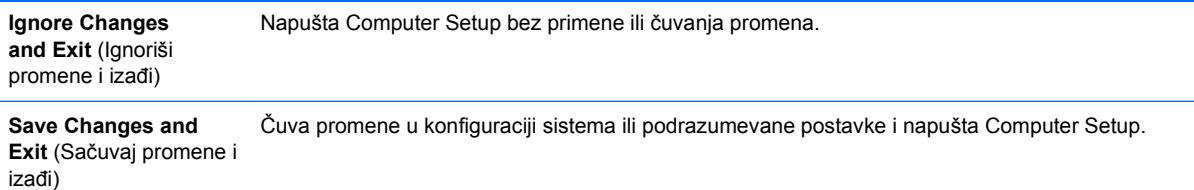

## <span id="page-11-0"></span>**Computer Setup – Storage (Čuvanje)**

**NAPOMENA:** Podrška za određene opcije programa Computer Setup se razlikuje u zavisnosti od konfiguracije hardvera.

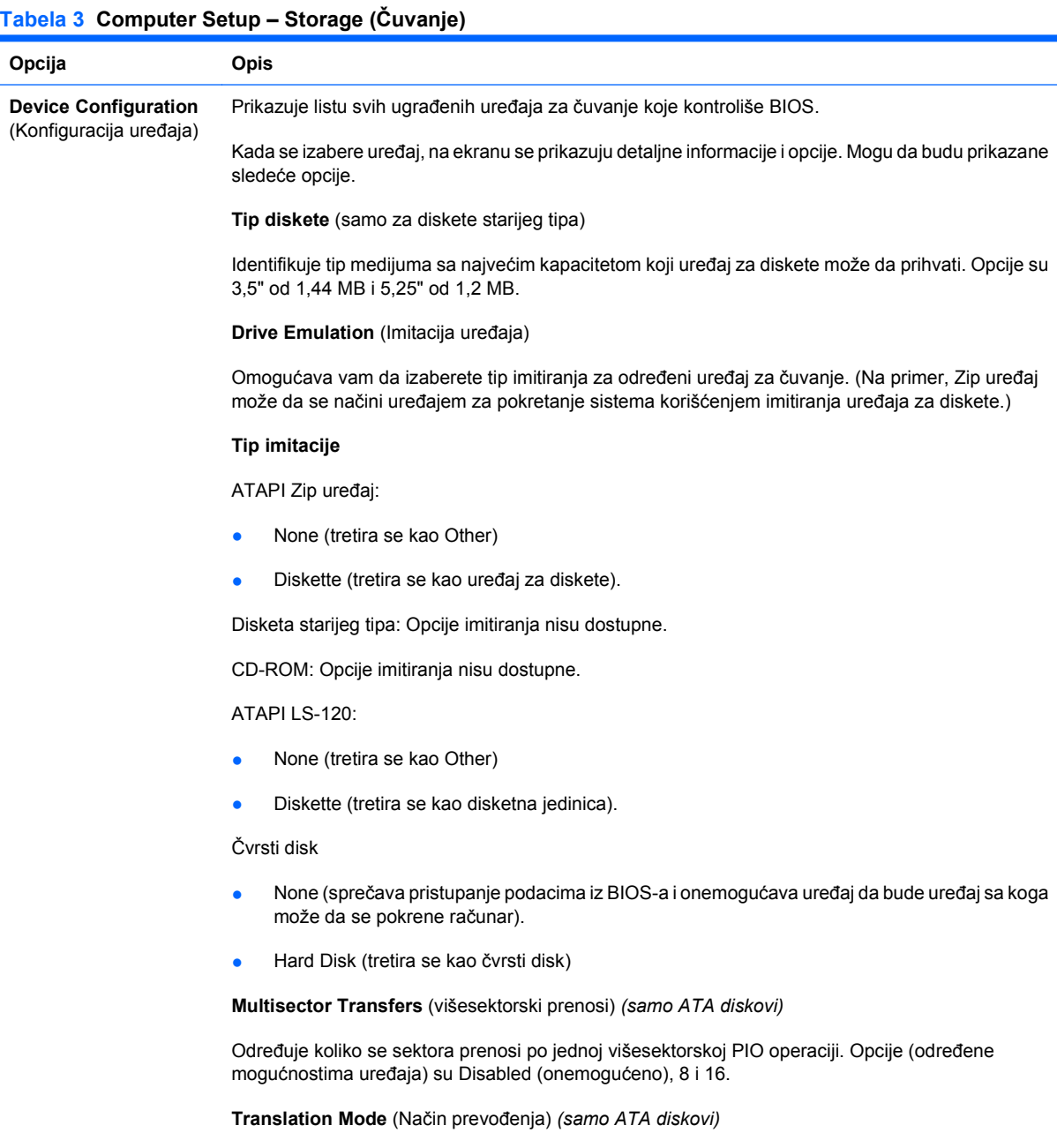

Omogućava vam da izaberete način prevođenja koji se koristi za uređaj. Ovo BIOS-u omogućava pristup diskovima koji su deljeni i formatirani na drugim sistemima i koji će možda biti potrebni korisnicima starijih verzija UNIX-a (na primer, SCO UNIX verzija 3.2). Opcije su Automatic (automatski), Bit-Shift, LBA Assisted, User (korisnik) i None (nijedan).

**OPREZ:** Obično, način prevođenja koji je BIOS automatski izabrao ne sme da se promeni. Ako izabrani način prevođenja nije kompatibilan sa načinom prevođenja koji je bio aktivan u trenutku deljenja ili formatiranja diska, pristup podacima na disku će biti onemogućen.

**Translation Parameters** (Parametri za prevođenje) *(samo ATA diskovi)*

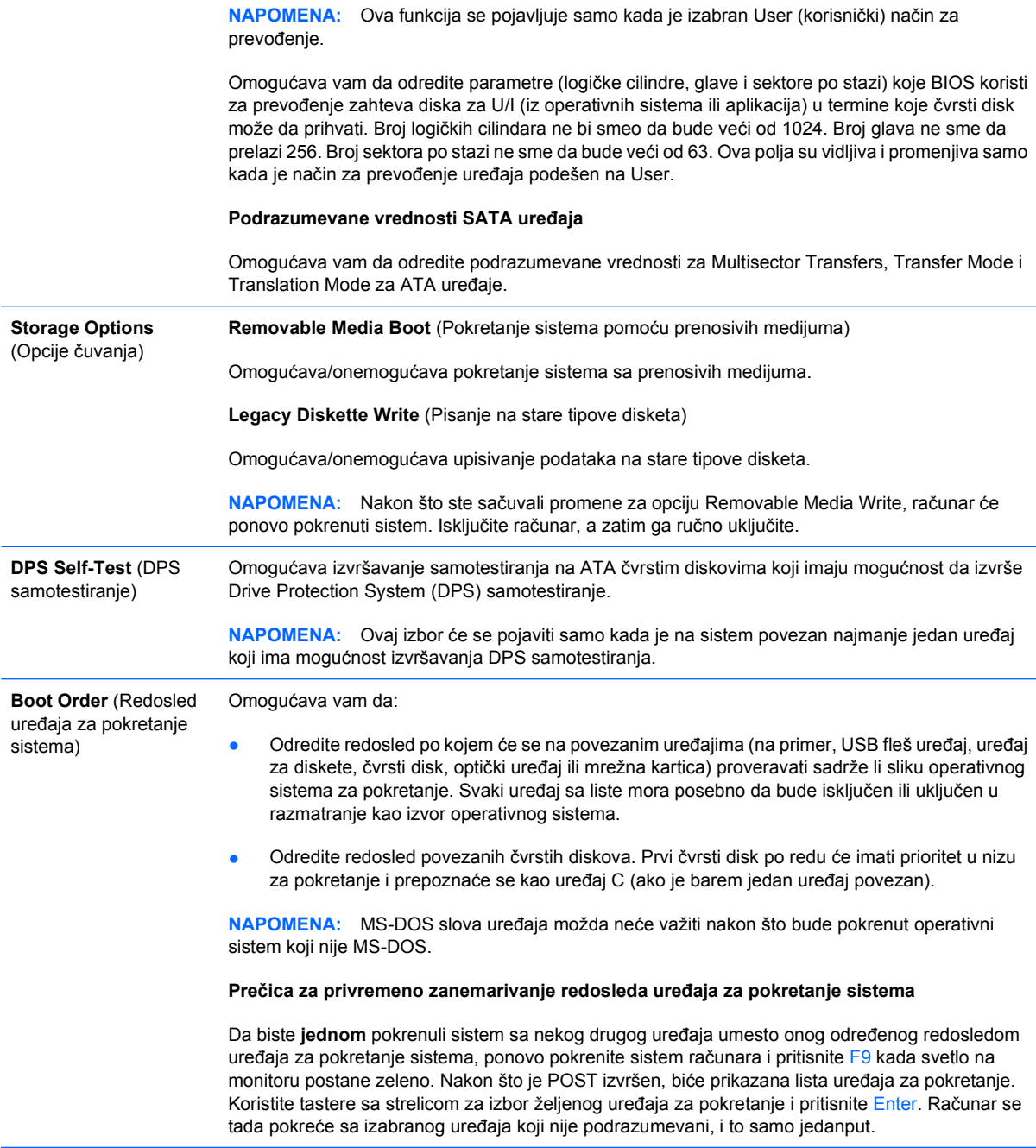

## <span id="page-13-0"></span>**Computer Setup – Suecurity (Bezbednost)**

**NAPOMENA:** Podrška za određene opcije programa Computer Setup se razlikuje u zavisnosti od konfiguracije hardvera.

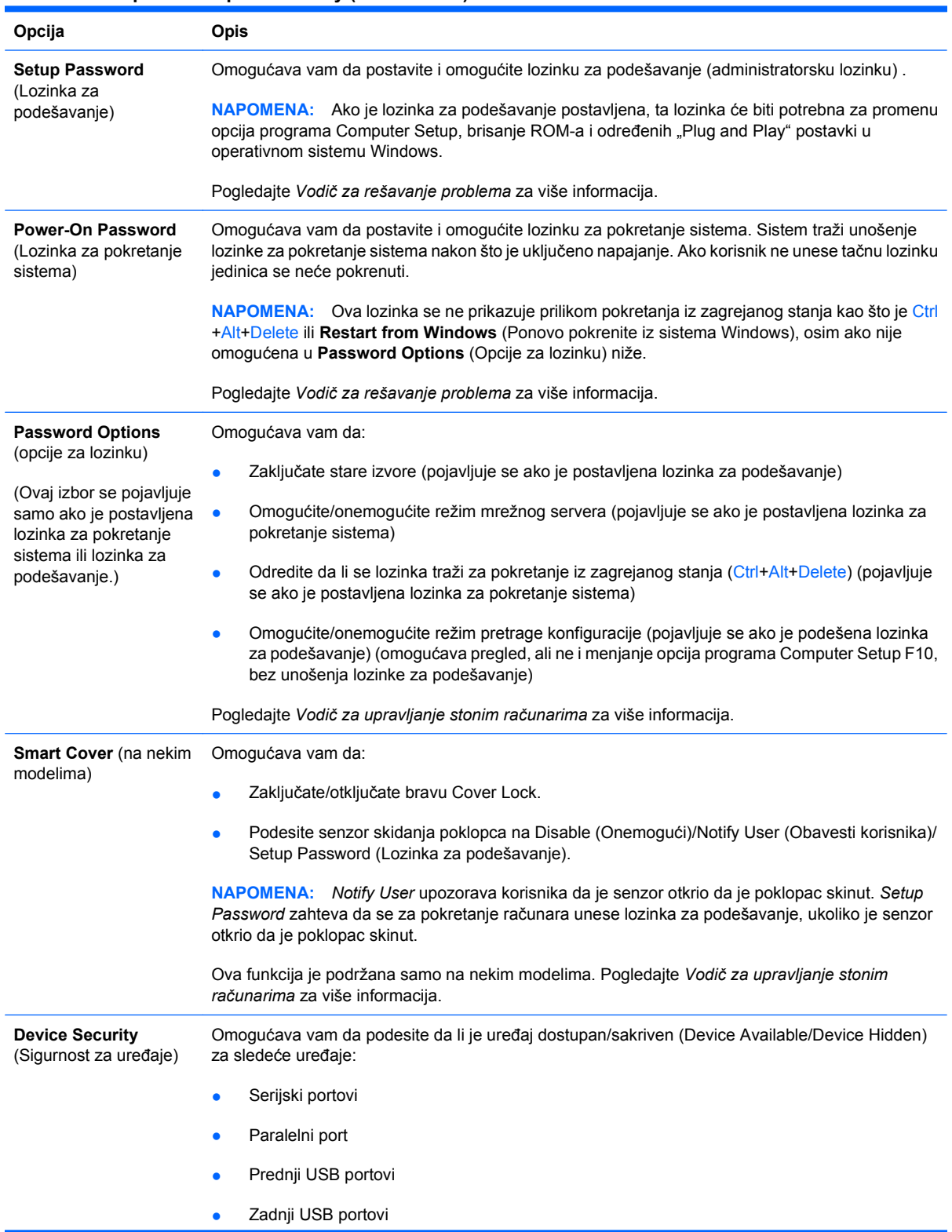

#### **Tabela 4 Computer Setup – Suecurity (Bezbednost)**

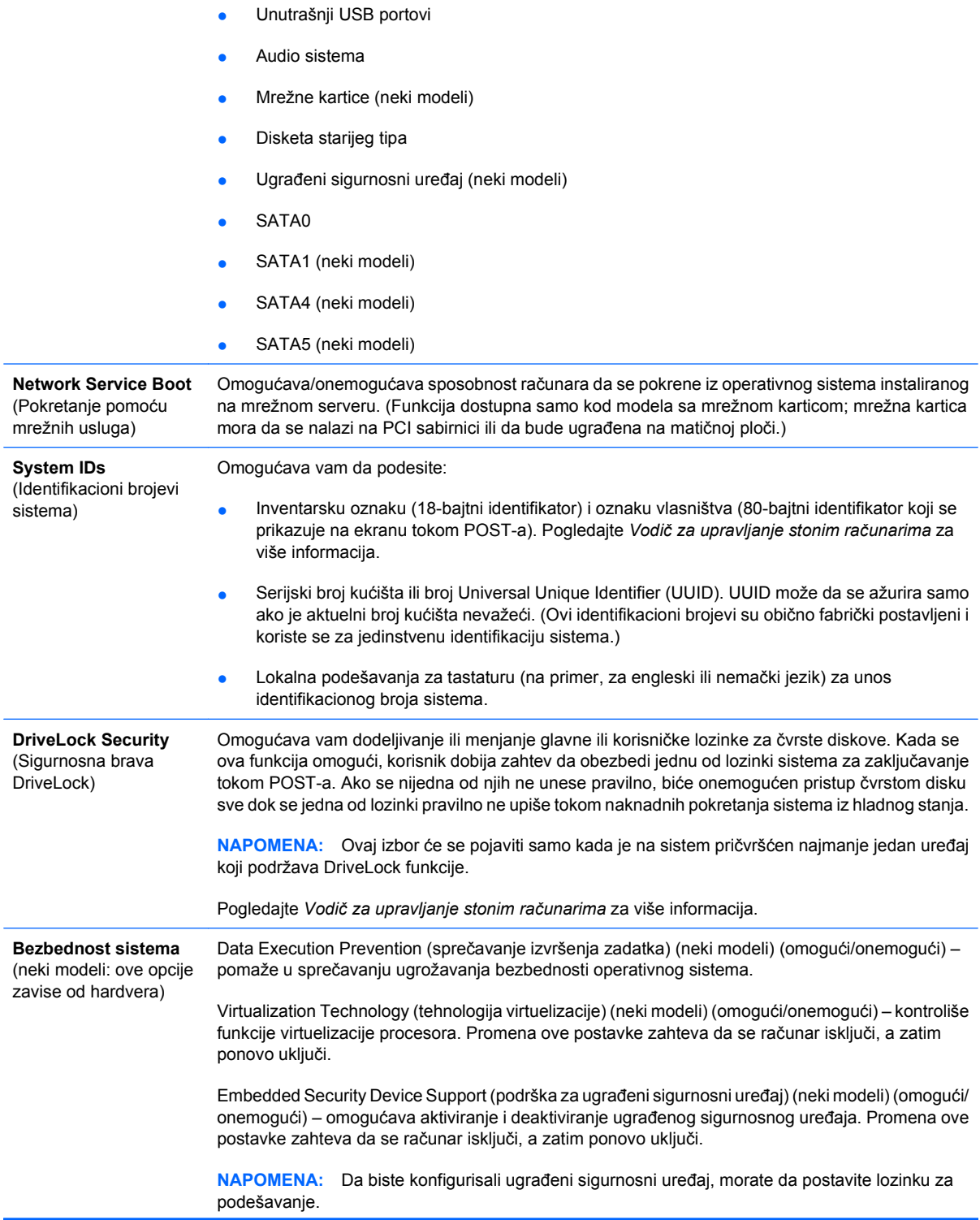

Ako je omogućena podrška za ugrađeni sigurnosni uređaj, sledeće opcije su dostupne:

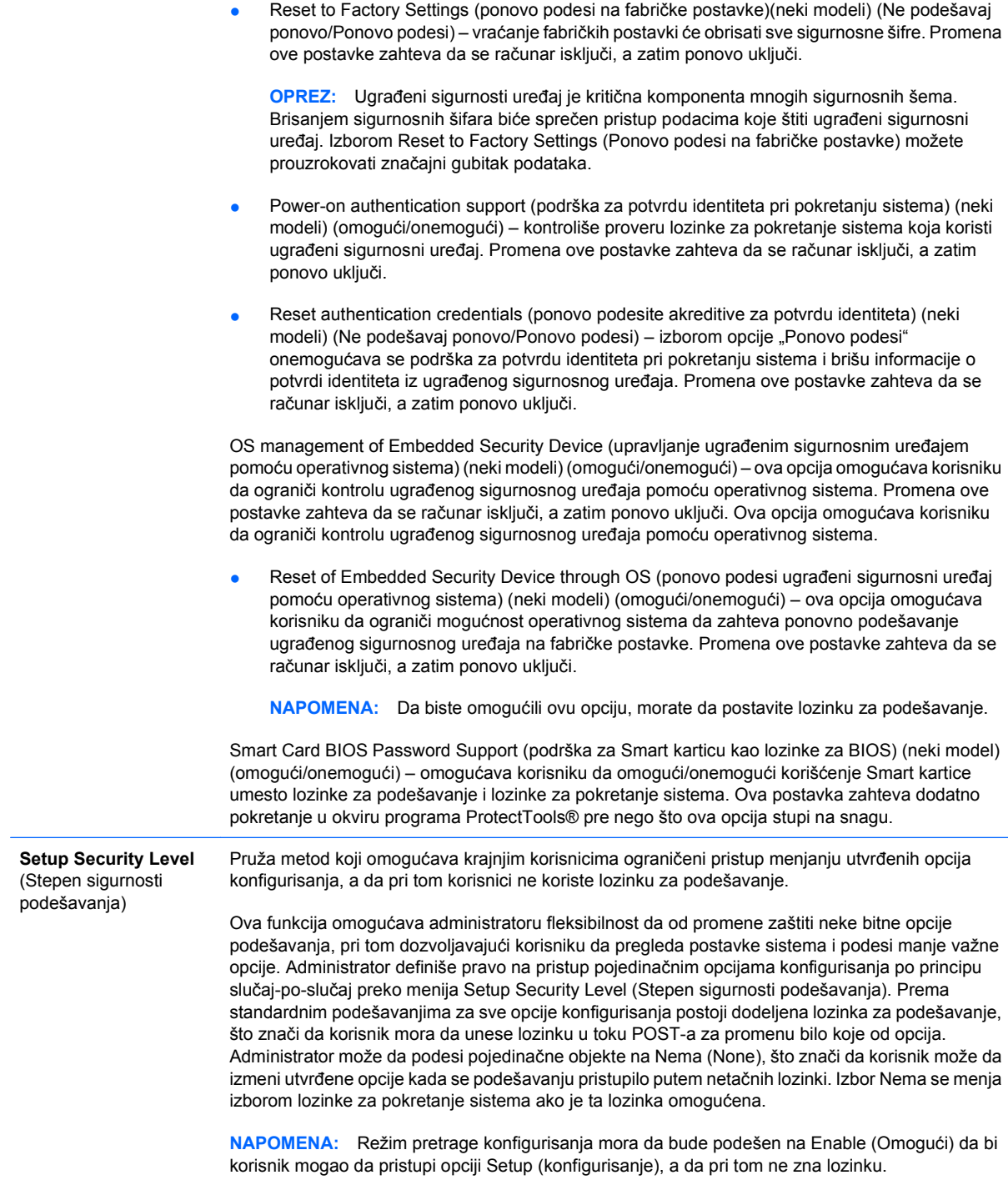

## <span id="page-16-0"></span>**Computer Setup – Power (Napajanje)**

**NAPOMENA:** Podrška za određene opcije programa Computer Setup se razlikuje u zavisnosti od konfiguracije hardvera.

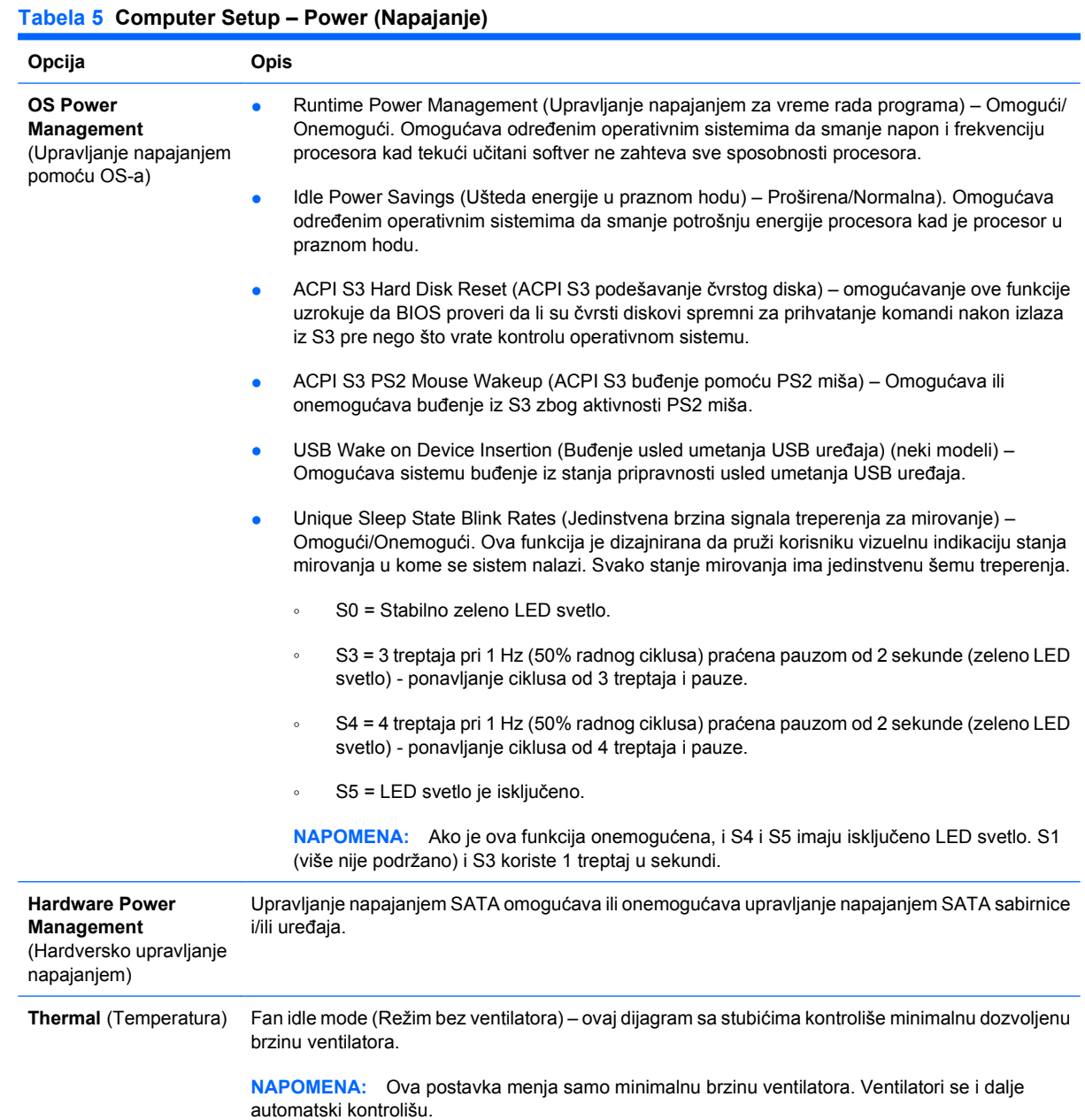

## <span id="page-17-0"></span>**Computer Setup – Advanced (Napredne opcije)**

**NAPOMENA:** Podrška za određene opcije programa Computer Setup se razlikuje u zavisnosti od konfiguracije hardvera.

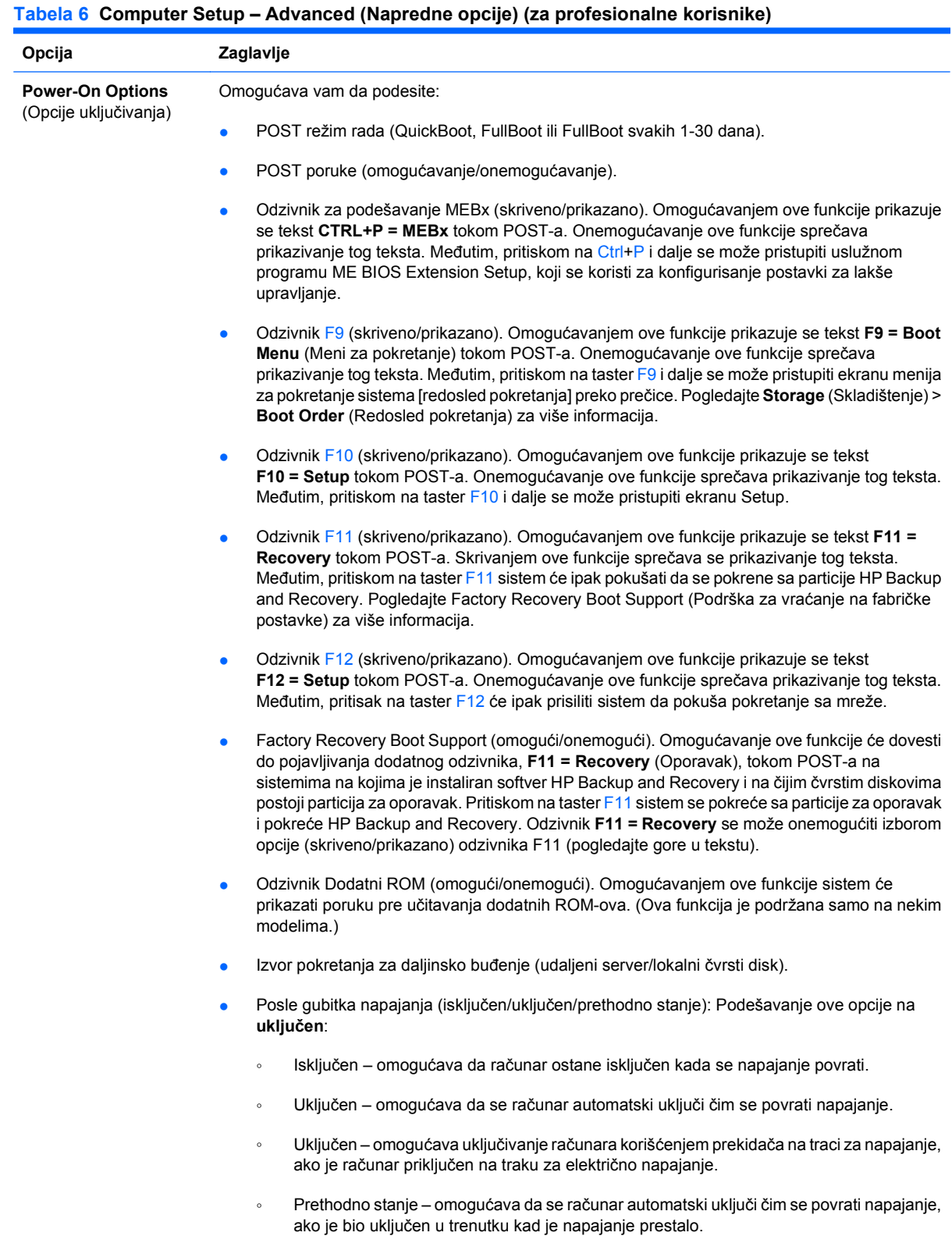

**NAPOMENA:** Ako isključite napajanje računara koristeći prekidač na traci za napajanje, nećete moći da koristite funkcije suspend/sleep ili funkcije za daljinsko upravljanje.

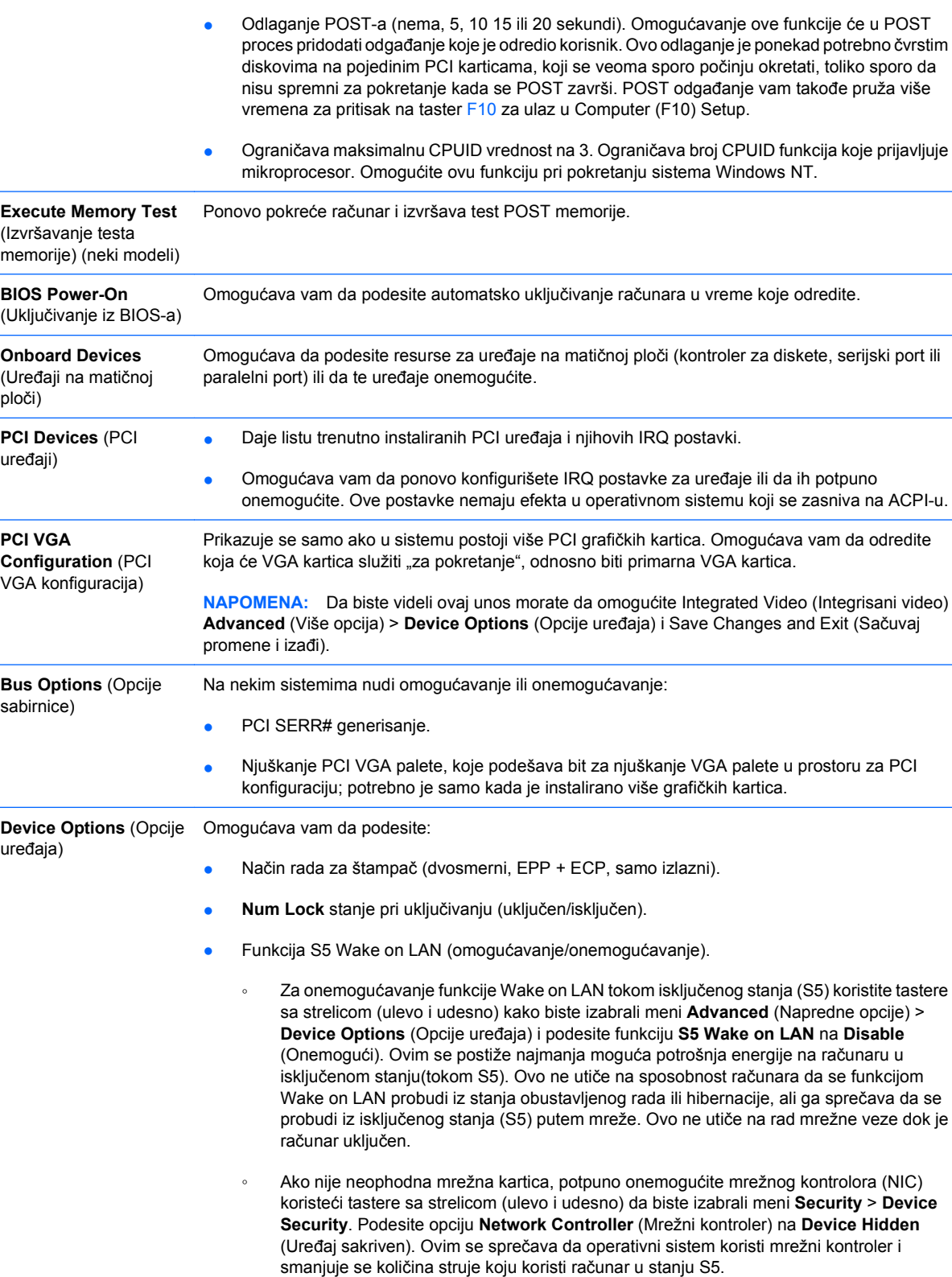

#### <span id="page-19-0"></span>**Tabela 6 Computer Setup – Advanced (Napredne opcije) (za profesionalne korisnike) (nastavljeno)**

● Integrisani video (omogući/onemogući). Omogućava vam da koristite integrisani video i video PCI Up Solution istovremeno (dostupno samo na nekim modelima). Ova opcija je dostupna samo ako je instalirana PCI Up video kartica.

**NAPOMENA:** Nakon što je integrisani video omogućen a promene spremljene, pod opcijama Advanced pojaviće se nova stavka menija i omogućiti vam izbor primarnog VGA kontrolera video uređaja.

Ubacivanje PCI Express video kartice automatski onemogućava integrisani video. Kada je PCI Express video uključen, integrisani video mora da bude onemogućen.

- Više procesora (omogući/onemogući). Ova opcija se može koristiti da onemogući podršku za više procesora u operativnom sistemu.
- Unutrašnji zvučnik (neki modeli) (ne utiče na rad spoljnih zvučnika)
- Praćenje monitora (omogućavanje/onemogućavanje). Omogućava da se u BIOS-u sačuvaju informacije o monitoru.
- Preuzimanje NIC PXE dodatnog ROM-a (omogućavanje/onemogućavanje). BIOS sadrži ugrađeni dodatni ROM za mrežnu karticu, koji omogućava jedinici da se pokrene kroz mrežu prema PXE serveru. Ova opcija se uglavnom koristi za preuzimanje korporativne slike na lokalni čvrsti disk. Dodatni ROM za mrežnu karticu zauzima memorijski prostor ispod 1 MB, koji se obično naziva DOS Compatibility Hole (DCH). Ovaj prostor je ograničen. Ova F10 opcija dopušta korisnicima da onemoguće preuzimanje ovog ugrađenog ROM-a za mrežnu karticu, ostavljajući tako više DCH prostora za dodatne PCI kartice koje će zahtevati prostor za dodatni ROM. Podrazumevana postavka je omogućeni dodatni ROM za mrežnu karticu.

# **Vraćanje postavki konfiguracije**

Ovaj metod vraćanja zahteva da prvo izvršite komandu **uvanje na prenosivim medijumima)** koristeći uslužni program Computer Setup (F10) pre nego što se javi potreba za komandom **Restore** (Vrati). (Pogledajte Save to Removable Media (Č[uvanje na prenosivom medijumu\) na stranici 4](#page-9-0) u tabeli Computer Setup-File.)

**EY NAPOMENA:** Preporučuje se da sve promene postavki računara sačuvate na disketi, USB fleš uređaju ili nekom uređaju nalik uređaju za diskete (uređaj za čuvanje podešen da imitira uređaj za diskete), i da sačuvate disketu ili uređaj za moguću buduću upotrebu.

Za vraćanje konfiguracije, umetnite disketu, USB fleš uređaj ili drugi uređaj koji imitira disketu sa sačuvanom konfiguracijom i izvršite komandu **Restore from Removable Media** korišćenjem uslužnog programa Computer Setup (F10). (Pogledajte [Restore from Removable Media \(Vra](#page-9-0)ćanje podataka sa [prenosivih medijuma\) na stranici 4](#page-9-0) u tabeli Computer Setup-File.)